# Internet Measurement and Data Analysis (3)

Kenjiro Cho

2014-10-20

# review of previous class

Data and variability (9/29)

- Summary statistics
- Sampling
- How to make good graphs
- exercise: computing summary statistics by Ruby
- exercise: graph plotting by Gnuplot

Class 3 Data recording and log analysis

- Data format
- Log analysis methods
- exercise: log data and regular expression

# example network structure from a Japanese ISP

main facilities in Tokyo and Osaka, connecting regional POPs with redundant configuration

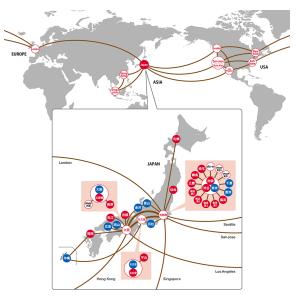

#### routers

router: equipment to connect networks

- functions
  - routing, packet-forwarding, management
- classes of routers
  - core-routers, edge-routers, broadband routers, etc.

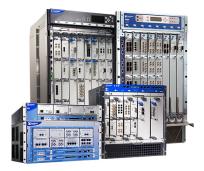

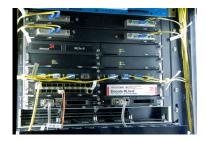

#### data centers

- facilities accommodating servers and communication equipment
- power supply, air conditioning, free-access floors, earthquake or other disaster resistant structures

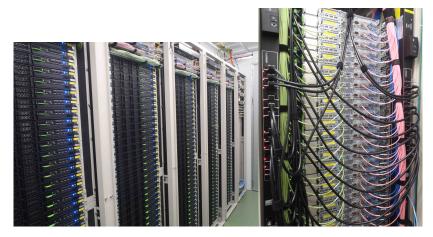

#### access to a web server

- World Wide Web
  - URI: identifiers to specify resources on the Internet
  - HTML: mark up language for Web documents
  - HTTP: protocol to send and receive Web contents

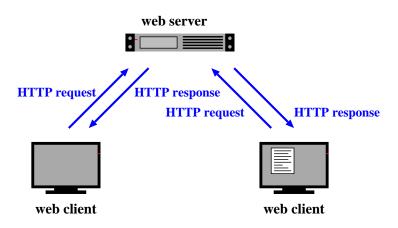

# Uniform Resource Identifier (URI)

an identifier to specify a resource on the Internet

- ▶ a reference to a resource, name, or other types of object
- URL (Uniform Resource Locator): a reference to resource location, part of URI
- design philosophy of WWW: enables to specify any information

Example URIs:

```
http://www.ietf.org/rfc/rfc2396.txt
ftp://ftp.is.co.za/rfc/rfc1808.txt
ldap://[2001:db8::7]/c=GB?objectClass?one
mailto:John.Doe@example.com
tel:+1-816-555-1212
urn:oasis:names:specification:docbook:dtd:xml:4.1.2
```

Syntax:

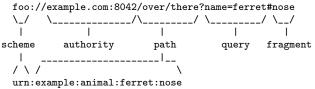

# HyperText Markup Language (HTML)

- mark up language for Web documents
  - adds meta-data to elements in plain text
- ▶ HTML tags: markup elements enclosed by "<" and ">"

```
<!DOCTYPE html>
<html>
 <head>
    <title>sample title</title>
 </head>
 <body>
    <h1>Heading level 1</h1>
    <h2>Heading level 2</h2>
    This is a paragraph.
    Another paragraph with
     <a href="http://www.keio.ac.jp/">a link to Keio</a>.
    <img src="logo.gif" alt="keio logo" width="50" height="50">
 </bodv>
</html>
```

# HyperText Transfer Protocol (HTTP)

- protocol to send and receive Web contents
  - a text-based protocol on top of TCP

Client request:

GET /index.html HTTP/1.1 Host: www.example.com Referer: http://www.example.co.jp/somepage.html User-Agent: Mozilla/5.0 (Macintosh; Intel Mac OS X 10.9; rv:28.0) Gecko/20100101 Firefox/28.0

#### Server Response:

```
HTTP/1.1 200 OK
Date: Mon. 23 May 2005 22:38:34 GMT
Server: Apache/1.3.3.7 (Unix) (Red-Hat/Linux)
Last-Modified: Wed, 08 Jan 2003 23:11:55 GMT
ETag: "3f80f-1b6-3e1cb03b"
Content-Type: text/html: charset=UTF-8
Content-Length: 131
Accept-Ranges: bytes
Connection: close
<html>
<head>
 <title>An Example Page</title>
</head>
<bodv>
 Hello World, this is a very simple HTML document.
</body>
</html>
```

# data log

- records automatically generated by computers
- network logs
  - ▶ routers/switches, assigned IP addresses, packets, usage, etc.
- Internet service logs
  - ▶ Web access, mail delivery, firewalls, etc.
- broader logs
  - online user behaviors, location information, automobile records, etc.

# log data

- web server accesslog
- mail log
- syslog
- firewall log
- IDS log
- other forms of event records

# why do we analyze logs?

- understand current situations
  - new findings: technical advances, changes in usage
  - then, predict the future
- identify security problems and equipment failures, and their symptoms
- improve techniques for analysis
  - automation
- report outages, and responses to problems
- record events
  - for legal and other reasons
- to provied services customized to a specific user

# problems in log analysis

- huge data volume
- lack of necessary information and precision, credibility of timestamps and content
- missing records (due to failures of data collection systems)
- many different formats
- data analysis requires time and efforts
- many people think data analysis is difficult
- privacy issues

#### log management

- log collection
  - programming (e.g., use of the syslog API)
  - building a data collection system
- log rotation
  - remove old data after a certain period
  - according to log size, time order, ages of data
  - should not lose data at log rotation
- RRD (Round Robin Database)
  - keep the data size by aggregating old logs
  - examples: 5 min data for 1 week, 2 hour data for a month, 1 day data for a year
- visualization
  - make it easier to grasp situation

# log formats

- web server access log
- mail log
- DHCP server log
- syslog

#### web server access log

- Apache Common Log Format
  - client\_IP client\_ID user\_ID time request status\_code size
- Apache Combined Log Format
  - Common Log Format plus "referer" and "User-agent"
  - client\_IP client\_ID user\_ID time request status\_code size referer user-agent

#### other customizations are possible

client\_IP: IP address of the client client\_ID: identity of the client (when the client is authenticated) user\_ID: authenticated user name time: the time that the request was received request: the first line of the request status\_code: HTTP response status size: the size of the object returned (not including the deader), "-" means referer: the site that the client referred from (source of the link) user-agent: client's browser type

Example Combined Log Format:

```
127.0.0.1 - frank [10/Oct/2000:13:55:36 -0700] \
   "GET /apache_pb.gif HTTP/1.0" 200 2326 \
   "http://www.example.com/start.html" \
   "Mozilla/4.08 [en] (Win98; I ;Nav)"
```

# mail log

logging when email is processed (receiving, sending, etc) example:

```
Oct 27 13:32:54 server3 sm-mta[24510]: m9R4WsBe024510:\
from=<client@example.com>, size=2403, class=0, nrcpts=1 \
msgid=<201012121547.oBCF1PX6032787@example.com>, \
proto=ESMTP, daemon=MTA, relay=mail.example.co.jp [192.0.2.1] \
Oct 27 14:43:04 server3 sm-mta[24511]: m9R4WsBe024510: \
to=<user@example.co.jp>, delay=01:10:10 xdelay=00:00:00, \
mailer=local, pri=32599, dsn=2.0.0, stat=Sent
```

- time
- host name
- process owner [process id]
- Queue ID: internal id for the email
- ...
- nrcpts: number of recipients
- relay: next mail server to send the message
- dsn: Delivery Status Notification, RFC3463
  - 2.X.X:Success, 4.X.X:Persistent Transient Failure, 5.X.X:Permanent Failure
- stat: Message Status
  - Sent, Deferred, Bounced, etc

#### DHCP server log

SYSLOG messages:

```
Oct 28 15:04:32 server33 dhcpd: DHCPDISCOVER from 00:23:df:ff:a8:a7 via eth0
Oct 28 15:04:32 server33 dhcpd: DHCPOFFER on 192.168.2.101 \
    to 00:23:df:ff:a8:a7 via eth0
Oct 28 15:04:32 server33 dhcpd: DHCPREQUEST for 192.168.2.101 \
    from 00:23:df:ff:a8:a7 via eth0
Oct 28 15:04:32 server33 dhcpd: DHCPACK on 192.168.2.101 \
    to 00:23:df:ff:a8:a7 via eth0
Oct 28 15:09:32 server33 dhcpd: DHCPREQUEST for 192.168.2.101 \
    from 00:23:df:ff:a8:a7 via eth0
Oct 28 15:09:32 server33 dhcpd: DHCPREQUEST for 192.168.2.101 \
    from 00:23:df:ff:a8:a7 via eth0
Oct 28 15:09:32 server33 dhcpd: DHCPREQUEST for 192.168.2.101 \
    from 00:23:df:ff:a8:a7 via eth0
Oct 28 15:09:32 server33 dhcpd: DHCPACK on 192.168.2.101 \
    from 00:23:df:ff:a8:a7 via eth0
```

dhcpd.leases: records of status of each assigned IP

```
lease 192.168.100.161 {
   starts 4 2010/12/09 23:13:39;
   ends 5 2010/12/10 00:13:39;
   tstp 5 2010/12/10 00:13:39;
   binding state free;
   hardware ethernet 5c:26:0a:17:06:00;
}
```

# syslog

- a framework to send and store arbitrary messages on UNIX-like systems
  - originally designed for mail server logs
  - widely used for other purposes
  - supports sending messages to other servers
  - log rotation support

Windows Event Log

#### web crawlers

data collection by crawlers

- crawler: programs to automatically collect data from many places
- ▶ web crawlers: automatically visit web pages and collect data
  - to create database and indices for search engines
  - move to next page by following links in the visiting page
- many existing tools
  - e.g., Ruby's Mechanize
  - note: rapid crawling is often considered as attacks

scraper

- extracts necessary information by analyzing HTML documents
- many existing tools
  - e.g., Ruby's Nokogiri

# log analysis techniques

- try out ideas by plotting graphs
  - new ideas often come up when working on data
- scripts and command line tools (grep, sort, uniq, sed, awk, etc)
- consider how to process huge data sets efficiently
- automate processes which you will repeat
  - do not rely too much on automated processes

# how to handle huge data sets

- naive algorithms often consume too much memory
  - it helps to study data structures and algorithms
- how to handle huge data sets
  - remove unnecessary information
  - aggregate data temporally and spatially
  - divide and conquer
  - distributed and/or parallel processing
- convert to an intermediate file
- estimate required memory
  - use of efficient data structures
  - limit the size and/or dimensions to process at a time
- estimate processing time
  - a test run with a smaller data set
  - use scalable algorithms
- trade-off between memory size and processing time

#### regular expressions

regular expressions

- expressions of patterns of characters, used for search and replace of strings
- originally designed to specify formal language in formal language theory
- later widely used for text pattern matching
  - grep, expr, awk, vi, lex, perl, ruby, ...

Ruby's regular expression

```
Regexp class
regular expression literal: /regexp/opt
=~ operator: subject =~ /regexp/
match() method: /regexp/.match(subject)
string class: string.match(/regexp/)
```

## Ruby regular expressions: quick reference

```
[abc] A single character: a, b or c
[^abc] Any single character but a, b, or c
[a-z] Any single character in the range a-z
[a-zA-Z] Any single character in the range a-z or A-Z
  Start of line
$ End of line
\A Start of string
\z End of string
. Any single character
\s Any whitespace character
\S Any non-whitespace character
\d Any digit
\D Any non-digit
\w Any word character (letter, number, underscore)
\W Any non-word character
\b Any word boundary character
(...) Capture everything enclosed
(alb) a or b
a? Zero or one of a
a* Zero or more of a
a+ One or more of a
a{3} Exactly 3 of a
a{3,} 3 or more of a
a{3.6} Between 3 and 6 of a
```

Ruby regular expressions: quick reference (cont'd)

```
options:
i case insensitive
m make dot match newlines
x ignore whitespace in regex
o perform #{...} substitutions only once
```

longest match and shortest match (shortest match is faster)

```
"*" and "+" are longest match, "*?" and "+?" are shortest match
/<.*>/.match("<a><b><c>") # => "<a><b><c>"
/<.*?>/.match("<a><b><c>") # => "<a>"
```

previous exercise: computing summary statistics

- mean
- standard deviation
- median
- finish-time data of a city marathon: from P. K. Janert "Gnuplot in Action"

http://web.sfc.keio.ac.jp/~kjc/classes/sfc2014f-measurement/marathon.txt

#### previous exercise: computing mean

read finish-time(in minutes) and the number of finishers from each line, sum up the product, and finally divide it by the total number of finishers

```
# regular expression to read minutes and count
re = /^(\d+)\s+(\d+)/
```

```
sum = 0 \# sum of data
n = 0 \# the number of data
ARGF.each line do |line|
    if re.match(line)
      min = $1.to i
      cnt = $2.to_i
      sum += min * cnt
      n += cnt
    end
end
mean = Float(sum) / n
printf "n:%d mean:%.1f\n", n, mean
% ruby mean.rb marathon.txt
```

```
n:2355 mean:171.3
```

previous exercise: computing standard deviation

• algorithm: 
$$\sigma^2 = \frac{1}{n} \sum_{i=1}^n (x_i - \bar{x})^2$$

```
# regular expression to read minutes and count re = /^(d+)/s+(d+)/
```

```
data = Arrav.new
s_{11m} = 0 \# s_{11m} of data
n = 0 # the number of data
ARGF.each line do |line|
    if re.match(line)
      min = $1.to_i
      cnt = $2.to_i
      sum += min * cnt
      n += cnt
     for i in 1 .. cnt
        data.push min
      end
    end
end
mean = Float(sum) / n
sqsum = 0.0
data.each do lil
 sqsum += (i - mean)**2
end
var = sqsum / n
stddev = Math.sort(var)
printf "n:%d mean:%.1f variance:%.1f stddev:%.1f\n". n. mean. var. stddev
```

% ruby stddev.rb marathon.txt
n:2355 mean:171.3 variance:199.9 stddev:14.1

# previous exercise: computing standard deviation in one-pass

• one-pass algorithm: 
$$\sigma^2 = \frac{1}{n} \sum_{i=1}^n x_i^2 - \bar{x}^2$$

```
# regular expression to read minutes and count
re = /((d+))s+((d+))/
s_{11m} = 0 \# s_{11m} of data
n = 0 \# the number of data
sqsum = 0 # su of squares
ARGF.each line do |line|
   if re.match(line)
      min = $1.to i
      cnt = $2.to i
      sum += min * cnt
      n += cnt
      sqsum += min**2 * cnt
    end
end
mean = Float(sum) / n
var = Float(sqsum) / n - mean**2
stddev = Math.sqrt(var)
printf "n:%d mean:%.1f variance:%.1f stddev:%.1f\n", n, mean, var, stddev
```

```
% ruby stddev2.rb marathon.txt
n:2355 mean:171.3 variance:199.9 stddev:14.1
```

#### previous exercise: computing median

create an array of each finish time, sort the array by value, and extract the central value

```
# regular expression to read minutes and count
re = /^{(d+)/s+(d+)}
data = Arrav.new
ARGF.each line do |line|
    if re.match(line)
     min = $1.to_i
     cnt = $2.to_i
      for i in 1 .. cnt
        data.push min
     end
    end
end
data.sort! # just in case data is not sorted
n = data.length # number of array elements
r = n / 2 \# when n is odd, n/2 is rounded down
if n % 2 != 0
 median = data[r]
else
 median = (data[r - 1] + data[r])/2
end
printf "r:%d median:%d\n", r, median
% ruby median.rb marathon.txt
```

```
r:1177 median:176
```

#### previous exercise: gnuplot

plotting simple graphs using gnuplot

to intuitively understand the data

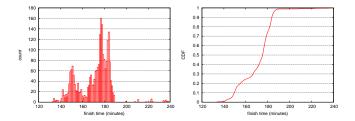

# histogram

distribution of finish time of a city marathon

```
plot "marathon.txt" using 1:2 with boxes
make the plot look better (right)
set boxwidth 1
set xlabel "finish time (minutes)"
set ylabel "count"
set yrange [0:180]
set grid y
plot "marathon.txt" using 1:2 with boxes notitle
```

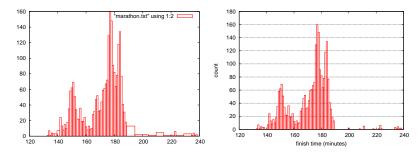

#### previous exercise: plotting CDF of finish-time original data:

. . .

add cumulative count:

| # Minutes | $\mathtt{Count}$ | CumulativeCount |
|-----------|------------------|-----------------|
| 133 1 1   |                  |                 |
| 134 7 8   |                  |                 |
| 135 1 9   |                  |                 |
| 136 4 13  |                  |                 |
| 137 3 16  |                  |                 |
| 138 3 19  |                  |                 |
| 141 7 26  |                  |                 |
| 142 24 50 |                  |                 |
|           |                  |                 |

# previous exercise: CDF (2)

#### ruby code:

```
re = /^(\d+)\s+(\d+)/
cum = 0
ARGF.each_line do |line|
   begin
    if re.match(line)
        # matched
        time, cnt = $~.captures
        cum += cnt.to_i
        puts "#{time}\t#{cnt}\t#{cum}"
    end
end
```

gnuplot command:

```
set xlabel "finish time (minutes)"
set ylabel "CDF"
set grid y
plot "marathon-cdf.txt" using 1:($3 / 2355) with lines notitle
```

# CDF plot of finish-time of city marathon

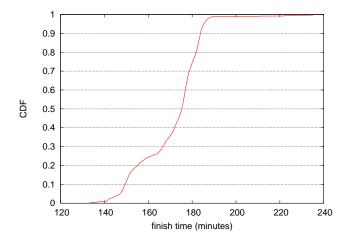

previous exercise: saving a plot to an image file

to specify an image format and save to a file:

gnuplot> set terminal png
gnuplot> set output "plotfile.png"
gnuplot> replot

to run a script:

gnuplot> load "scriptfile"

to exit:

gnuplot> exit

today's exercise: web access log sample data

- apache log (combined log format)
- from a JAIST server, access log for 24 hours
- about 20MB (zip compressed), about 162MB after unzip
- 1/10 sampling
- client IP addresses are anonymized for privacy
  - using "ipv6loganon –anonymize-careful"

access log for 24 hours: http://www.iijlab.net/~kjc/classes/sfc2014f-measurement/sample\_access\_log.zip

## sample data

- 117.136.16.0 - [01/0ct/2013:23:59:58 +0900] "GET /project/morefont/liangqiushengshufaziti.apk \ HTTP/1.1" 200 524600 "-" "-" jaist.dl.sourceforge.net
- 218.234.160.0 [01/0t/2013:23:59:59 +0900] "GET /pub/Linux/linuxmint/packages/dists/olivia/\
  upstream/i18n/Translation-ko.xz HTTP/1.1" 404 564 "-" "Debian APT-HTTP/1.3 (0.9.7.7ubuntu4)" \
  ftp.jaist.ac.jp
- 119.80.32.0 - [01/0ct/2013:23:59:59 +0900] "GET /project/morefont/xiongtuti.apk HTTP/1.1" 304 \
  132 "-" "Mozilla/4.0 (compatible; MSIE 6.0; Windows NT 5.1; Foxy/1; InfoPath.1)" \
  jaist.dl.sourceforge.net
- 218.234.160.0 [02/0ct/2013:00:00 +0900] "GET /pub/Linux/linuxmint/packages/dists/olivia/\
  import/i18n/Translation-en.gz HTTP/1.1" 404 562 "-" "Debian APT-HTTP/1.3 (0.9.7.7ubuntu4)" \
  ftp.jaist.ac.jp
- 117.136.0.0 - [02/0ct/2013:00:00:00 +0900] "GET /project/morefont/xiaoqingwaziti.apk HTTP/1.1"\ 200 590136 "-" "-" jaist.dl.sourceforge.net
- 123.224.224.0 - [02/Oct/2013:00:00:00 +0900] "GET /pub/Linux/ubuntu/dists/raring/main/i18n/\ Translation-en.bz2 HTTP/1.1" 304 187 "-" "Debian APT-HTTP/1.3 (0.9.7.7ubuntu4)" ftp.jaist.ac.jp
- 123.224.224.0 - [02/Oct/2013:00:00 +0900] "GET /pub/Linux/ubuntu/dists/raring/multiverse/\ i18n/Translation-en.bz2 HTTP/1.1" 304 186 "-" "Debian APT-HTTP/1.3 (0.9.7.7ubuntu4)" \
  - ftp.jaist.ac.jp
- 124.41.64.0 - [01/0ct/2013:23:59:58 +0900] "GET /ubuntu/pool/universe/s/shorewall6/\ shorewall6\_4.4.26.1-1\_all.deb HTTP/1.1" 200 435975 "-" "Wget/1.14 (linux-gnu)" ftp.jaist.ac.jp ...
- 240b:10:c140:a909:a949:4291:c02d:5d13 - [02/0ct/2013:00:00:01 +0900] "GET /ubuntu/pool/main/m/\ manpages/manpages\_3.52-lubuntu1\_all.deb HTTP/1.1" 200 626951 "-" \ "Debian APT-HTTP/1.3 (0.9.7.7ubuntu4)" ftb.iait.ac.jp

. . .

## exercise: plotting request counts over time

- use the sample data
- extract request counts and transferred bytes with 5 minutes bins
- plot the results

```
% ruby parse_accesslog.rb sample_access_log > access-5min.txt
% more access-5min.txt
2013-10-01T20:00 1 1444348221
...
2013-10-01T23:55 215 1204698404
2013-10-02T00:00 2410 5607857319
2013-10-02T00:05 2344 3528532804
2013-10-02T00:10 2502 4354264670
2013-10-02T00:15 2555 5441105487
...
% gnuplot
gnuplot
puplot load 'access.plt'
```

# extract request counts and transferred bytes with 5 minutes bins

```
#!/usr/bin/env ruby
require 'date'
# regular expression for apache common log format
# host ident user time request status bytes
re = /((S+)) ((S+)) ((S+)) ((.*?)) "(.*?)" ((d+)) ((d+)-)/
timebins = Hash.new([0, 0])
count = parsed = 0
ARGF.each line do |line|
 count += 1
  if re.match(line)
    host, ident, user, time, request, status, bytes = $~.captures
    next unless request.match(/GET\s.*/) # ignore if the request is not "GET"
    next unless status.match(/2\d{2}) # ignore if the status is not success (2xx)
    parsed += 1
    # parse timestamp
    ts = DateTime.strptime(time, '%d/%b/%Y:%H:%M:%S')
    # create the corresponding key for 5-minutes timebins
    rounded = sprintf("%02d", ts.min.to_i / 5 * 5)
    key = ts.strftime("%Y-%m-%dT%H:#{rounded}")
    # count by request and byte
    timebins[key] = [timebins[key][0] + 1, timebins[key][1] + bytes.to_i]
  else
    # match failed
    $stderr.puts("match failed at line #{count}: #{line.dump}")
 end
end
timebins.sort.each do |kev. value|
 puts "#{key} #{value[0]} #{value[1]}"
end
$stderr.puts "parsed:#{parsed} ignored:#{count - parsed}"
```

plot graphs of request counts and transferred bytes

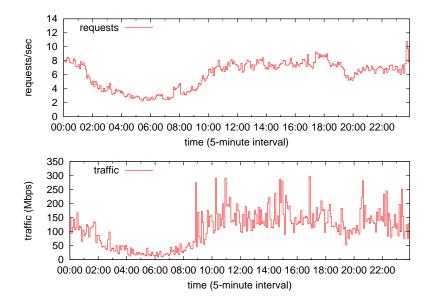

## gnuplot script

```
put 2 graphs together using multiplot
```

```
set xlabel "time (5-minute interval)"
set xdata time
set format x "%H:%M"
set timefmt "%Y-%m-%dT%H:%M"
set xrange ['2013-10-02T00:00':'2013-10-02T23:55']
set key left top
set multiplot layout 2,1
set yrange [0:14]
set ylabel "requests/sec"
plot "access-5min.txt" using 1:($2/300) title 'requests' with steps
set yrange [0:350]
set ylabel "traffic (Mbps)"
plot "access-5min.txt" using 1:($3*8/300/1000000) title 'traffic' with steps
unset multiplot
```

Class 3 Data recording and log analysis

- Data format
- Log analysis methods
- exercise: log data and regular expression

## next class

Class 4 Distribution and confidence intervals (10/27)

- Normal distribution
- Confidence intervals and statistical tests
- Distribution generation
- exercise: confidence intervals
- assignment 1

# appendix: useful UNIX commands

#### convenient UNIX commands for handling text files

- sort, head, tail, cat, cut
- diff, tee, grep, uniq, wc
- join, find, sed, awk, screen
- for Windows, you need to install Gow (Gnu on Windows) or other tools

### sort

sort command: sort lines of text files

\$ sort [options] [FILE ...]

options (useful for exercises)

- -n : evaluate fields as a numerical value
- -r : reverse the results
- -k POS1[,POS2] : start a key at POS1, end it at POS 2 (origin 1)
- -t SEP : use SEP as a separator
- -m : merge already sorted files; do not sort
- -T DIR : use DIR for a temporary directory

example: sort "file" in the reverse order by the numerical value of the 3rd field, use "/usr/tmp" as a temporary directory

```
$ sort -nr -k3,3 -T/usr/tmp file
```

## head

\$ sort -nr -k3,3 file | head -n 10

tail command: display last lines of a file

shows the last 10 lines by default

```
tail [-F | -f | -r] [-q] [-b number | -c number | -n number] [file ...]
```

#### useful options

-f: watch the file and show lines appended to the file

```
monitor a log file:
$ tail -f /var/log/httpd-access.log
```

#### cat command: concatenate and print files

```
cat [-benstuv] [file ...]
```

example:

\$ cat file1 file2 > file3

cut command: cut out selected portions of each line of a file

```
cut -b list [-n] [file ...],
cut -c list [file ...],
cut -f list [-s] [-d delim] [file ...]
```

- useful optins
  - -b BYTE-LIST : specifies byte positions
  - -c CHAR-LIST : specifies character positions
  - -f FIELD-LIST : specifies field positions
  - -d DELIM : use DELIM as the field delimiter character

example:

extract users' login names and shells from the system passwd file: \$ cut -d : -f 1,7 /etc/passwd show the names and login times of the currently logged in users: \$ who | cut -c 1-16,26-38 diff command: compare files line by line

diff [OPTION]... FILES

useful options

-u : use the unified diff format

example:

\$ diff -u file1 file2

#### tee command: duplicate standard input

tee [-ai] [file ...]

example:

\$ ls | tee output.txt

```
grep command: print lines matching a pattern
```

```
grep [options] PATTERN [FILE...]
grep [options] [-e PATTERN | -f FILE] [FILE...]
```

```
search lines including 'abc':
$ grep 'abc' file
count the number of lines starting with 'abc':
$ grep -c '^abc' file
```

## uniq

uniq command: filter out repeated lines in a file

```
uniq [-c | -d | -u] [-i] [-f num] [-s chars] [input_file [output_file]]
```

- useful options
  - -d : only output lines that are repeated in the input

example:

\$ cat file1 file2 | sort | uniq > file3

\$ sort file | uniq -d

## wc command: show word, line, and character counts of a file

wc [-Lclmw] [file ...]

join

join command: join lines of specified files which are already sorted by a common field

```
join [-a file_number | -v file_number] [-e string] [-o list] [-t char]
[-1 field] [-2 field] file1 file2
```

```
$ cat file1
1001 orange
1002 apple
1003 grape
$ cat file2
1001 400
1002 250
1004 500
$ join file1 file2
1001 orange 400
1002 apple 250
$ join -a1 -a2 -e NULL -o '0,1.2,2.2' file1 file2
1001 orange 400
1002 apple 250
1003 grape NULL
1004 NULL 500
```

# find

find command: walk a file hierarchy

```
find [-H | -L | -P] [-EXdsx] [-f pathname] pathname ... expression find [-H | -L | -P] [-EXdsx] -f pathname [pathname ...] expression
```

```
print files with ".rej" suffix:
$ find . -name "*.rej" -print
print ".o" files older than 1 year
$ find . -name "*.o" -mtime +365 -print
remove empty files:
$ find . -empty -exec rm {} \;
```

# sed (streaming editor)

sed command:

```
sed [-Ealn] command [file ...]
sed [-Ealn] [-e command] [-f command_file] [-I extension]
[-i extension] [file ...]
```

- useful options
  - -e command : append the command
  - -f command\_file : append the command found in the file

```
replace "old" by "new":
$ echo "old songs in old books" | sed 's/old/new/g'
print line 3-5:
$ sed -n '3,5p' file
```

## awk

awk command:

- pattern-directed scanning and processing language
- useful for writing a one-line program

```
awk [ -F fs ] [ -v var=value ] [ 'prog' | -f progfile ] [ file ... ]
```

```
swap column1 and colimn2 and add sum to column3:
$ echo "12 56" | awk '{print $2,$1,$1+$2}'
```

```
extract the capacity in percent from the df command:
$ df | awk 'match($0, /[0-9]+%/) {print substr($0, RSTART, RLENGTH - 1)}'
```

#### screen

screen command: screen manager (this isn't a built-in command)

- you can use multile virtual terminals in a single terminal
- with a feature to detach a virtual terminal
  - you can detach a virtual terminal running a job to run it in background, and later, re-attach the detached virtual terminal
    - screen : invoke screen
    - "ctrl-a d" : detach the current virtual terminal
    - screen -r : re-attach the detached virtual terminal